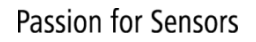

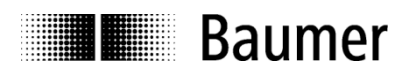

# **Handbuch**

# **Neigungssensoren GIM140R mit CANopen® Schnittstelle**

**Baumer** - Sensor Systems Srl Via Caduti del Lavoro9 25032 Chiari (BS)

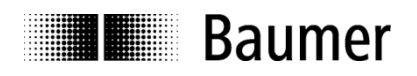

# **Inhalt**

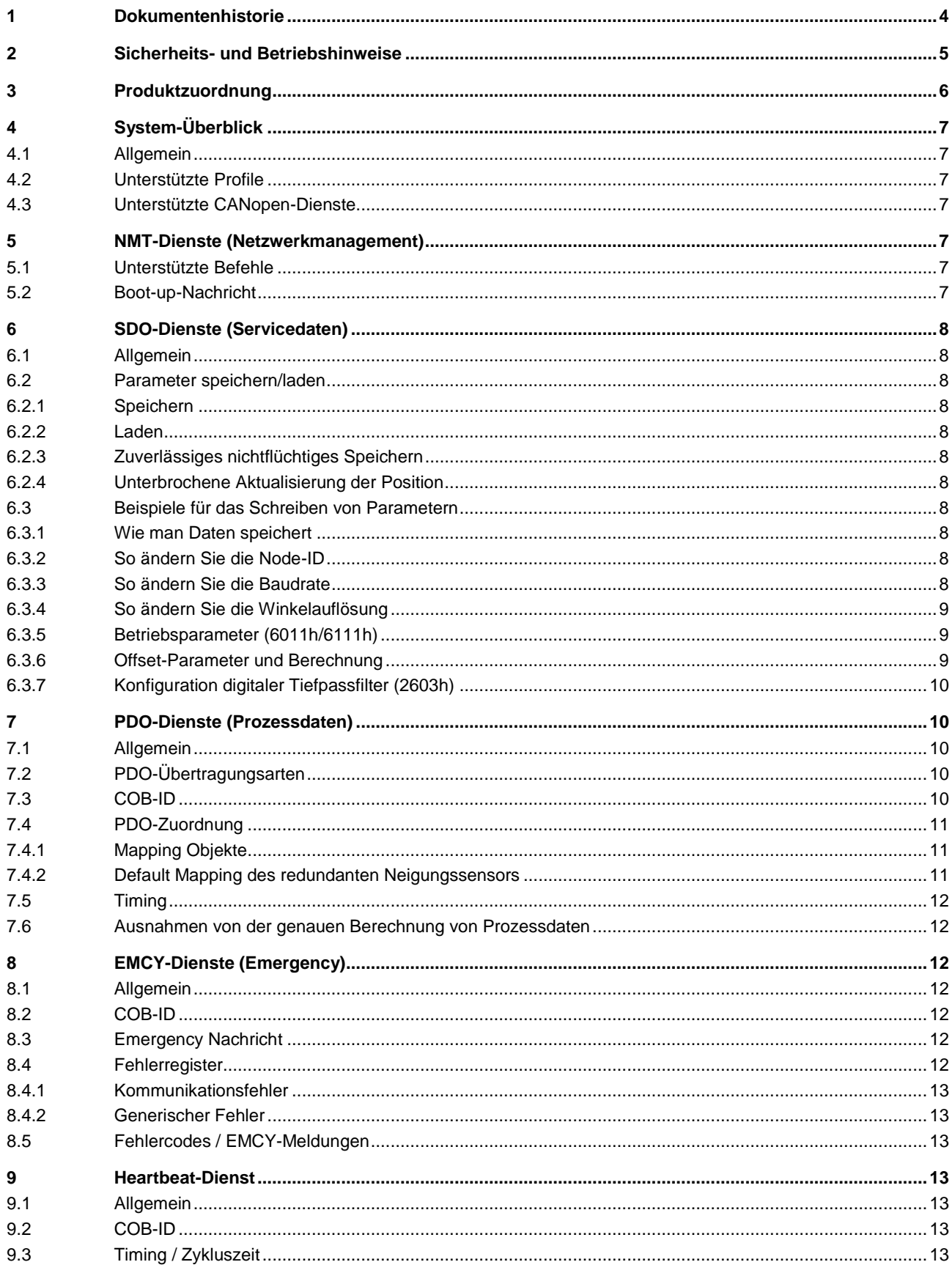

# **THE Baumer**

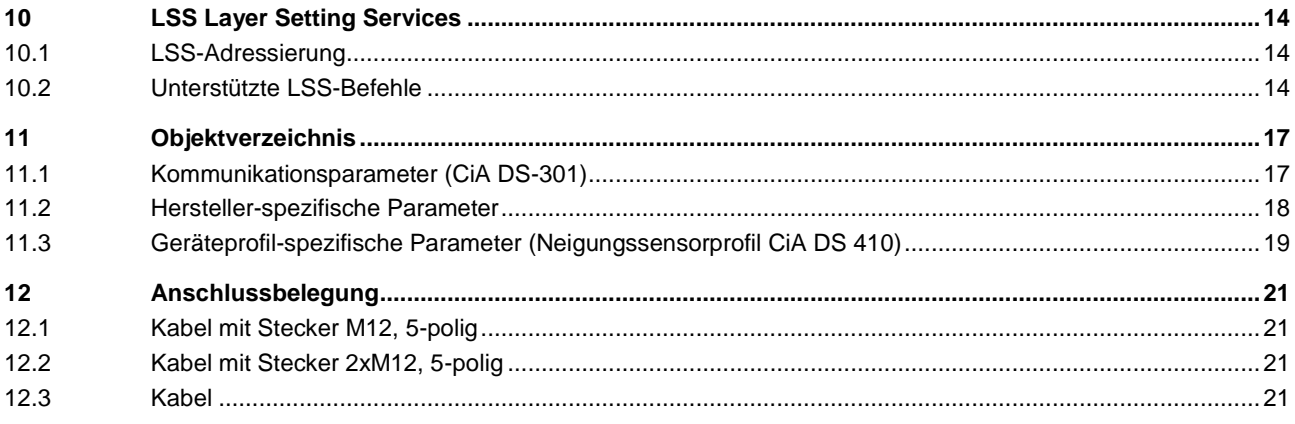

**THE Baumer** 

# <span id="page-3-0"></span>**1 Dokumentenhistorie**

Dieses Dokument kann jederzeit geändert werden. Um die jeweils aktuellste Version zu erhalten, laden Sie es bitte auf [www.baumer.com](http://www.baumer.com/) herunter.

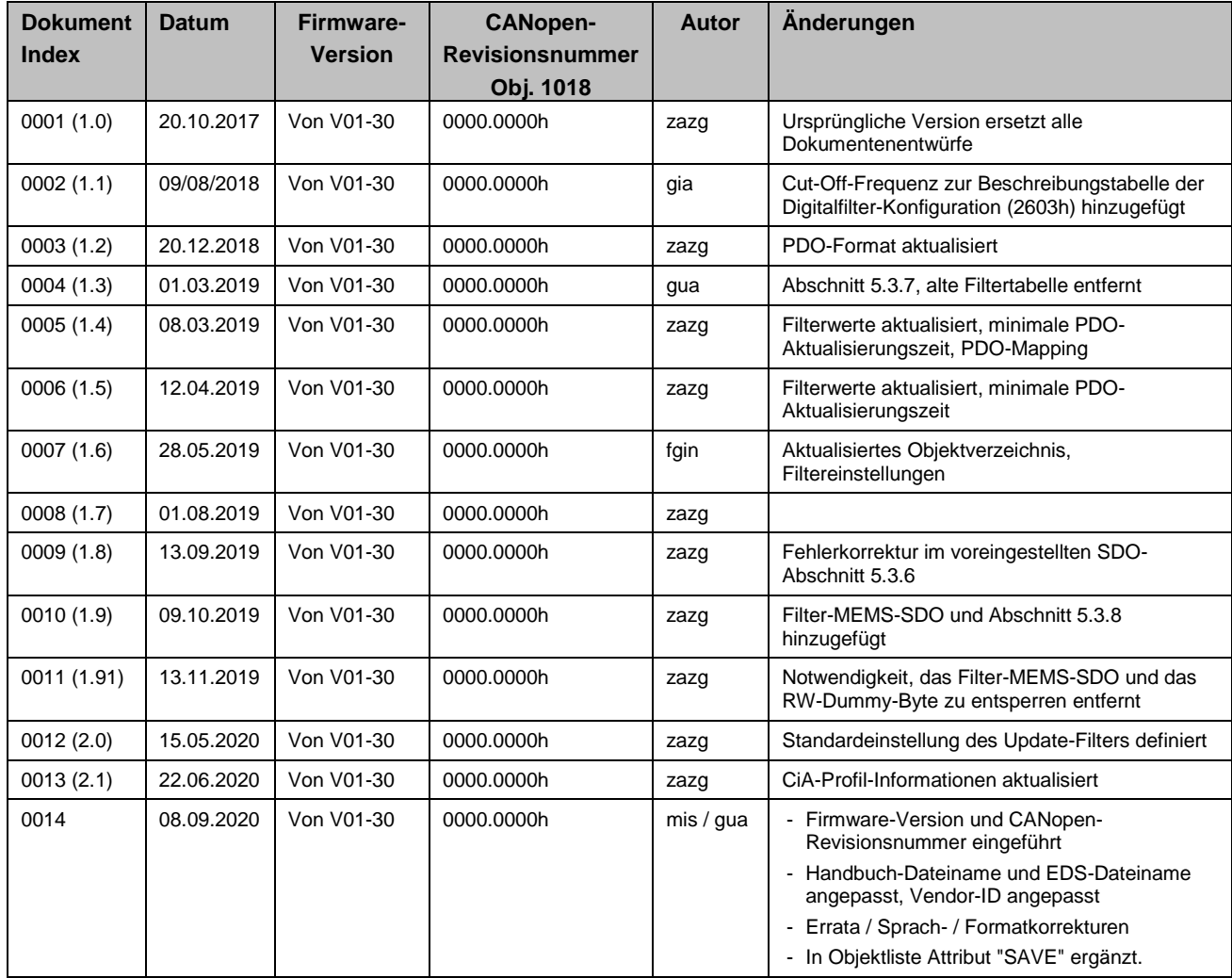

#### **Haftungsausschluss**

Diese Schrift wurde mit grosser Sorgfalt zusammengestellt. Fehler lassen sich jedoch nicht immer vollständig ausschliessen. Baumer übernimmt daher keine Garantien irgendwelcher Art für die in dieser Schrift zusammengestellten Informationen. In keinem Fall haftet Baumer oder der Autor für irgendwelche direkten oder indirekten Schäden, die aus der Anwendung dieser Informationen folgen.

Wir freuen uns jederzeit über Anregungen, die der Verbesserung dieses Handbuchs dienen können.

Erstellt von: Sensor Systems Srl Chiari, Italy

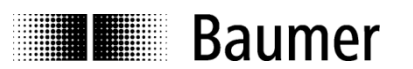

# <span id="page-4-0"></span>**2 Sicherheits- und Betriebshinweise**

#### **Bestimmungsgemässer Gebrauch**

- Der Neigungssensor ist ein Präzisionsmessgerät zur Bestimmung von Winkelpositionen und zur Versorgung des nachgeschalteten Gerätes mit Messwerten in Form von elektronischen Ausgangssignalen. Der Neigungssensor darf für keinen anderen Zweck verwendet werden.
- Sofern dieses Produkt nicht speziell gekennzeichnet ist, darf es nicht für den Betrieb in explosionsgefährdeten Umgebungen verwendet werden. Stellen Sie durch geeignete Sicherheitsmaßnahmen sicher, dass im Falle eines Fehlers oder Ausfalls des Neigungssensors keine Gefahr für Personen oder Schäden am System oder den Betriebseinrichtungen entsteht.

#### **Qualifikation des Personals**

- Die Installation und Montage dieses Produkts darf nur von einer Person durchgeführt werden, die in Elektronik und Feinmechanik qualifiziert ist.
- Beachten Sie auch die Betriebsanleitung des Maschinenherstellers.

#### **Sicherheitshinweise**

- Prüfen Sie vor der Inbetriebnahme alle elektrischen Anschlüsse.
- Wenn Installation, elektrischer Anschluss oder andere Arbeiten am Neigungssensor oder an der Anlage nicht korrekt ausgeführt werden, kann dies zu einer Fehlfunktion oder einem Ausfall des Neigungssensors führen.
- Es müssen Vorkehrungen getroffen werden, um durch geeignete Sicherheitsvorkehrungen jedes Risiko von Personenschäden, Schäden an der Anlage oder an den Betriebsmitteln infolge des Ausfalls oder der Fehlfunktion des Neigungssensors aus zu schließen.
- Der Neigungssensor darf nicht außerhalb der angegebenen Grenzwerte betrieben werden (siehe detaillierte Produktdokumentation).

*Die Nichtbeachtung der Sicherheitshinweise kann zu Fehlfunktionen, Personen- oder Sachschäden führen.*

#### **Transport, Lagerung und Entsorgung**

- Neigungssensor in der Originalverpackung transportieren oder lagern.
- Lassen Sie Neigungssensoren niemals fallen und setzen Sie sie niemals größeren Vibrationen aus.
- Der Neigungssensor enthält elektronische Komponenten. Bei seiner Entsorgung sind die örtlichen Umweltrichtlinien zu beachten.

#### **Montage**

- Vermeiden Sie Stöße oder Schläge auf das Gehäuse.
- Vermeiden Sie jegliche Verdrehung oder Torsion des Gehäuses.
- Öffnen Sie den Neigungssensor nicht und nehmen Sie keine mechanischen Veränderungen an ihm vor.

*Das Gerätegehäuse oder elektronische Komponenten können beschädigt werden. In diesem Fall kann ein sicherer und zuverlässiger Betrieb nicht garantiert werden.*

#### **Elektrische Inbetriebnahme**

- Verändern Sie den Neigungssensor nicht elektrisch und entfernen Sie die Stromversorgung, während Sie ihn elektrisch anschließen.
- Der elektrische Anschluss darf nicht unter Spannung angebracht oder entfernt werden.
- Stellen Sie sicher, dass die gesamte Anlage in Übereinstimmung mit den EMV-Anforderungen installiert wird. Die Installationsumgebung und die Verkabelung beeinflussen die elektromagnetische Verträglichkeit des Neigungssensors. Installieren Sie den Neigungssensor und die Versorgungskabel getrennt oder in großer Entfernung von Kabeln mit hoher Störaussendung (Frequenzumrichter, Schütze usw.).
- Wenn Sie mit Verbrauchern arbeiten, die hohe Störaussendungen haben, stellen Sie eine separate Stromversorgung für den Neigungssensor zur Verfügung.
- Nicht verwendete Ausgänge dürfen nicht angeschlossen werden.

*Die Nichtbeachtung dieser Hinweise kann zu Fehlfunktionen, Sach- oder Personenschäden führen.*

## **Ergänzende Informationen**

- Dieses Handbuch ist als Ergänzung zu sonst vorhandener Dokumentation (Kataloge, Datenblätter und Montageanleitungen) gedacht.
- Das Handbuch muss unbedingt vor der ersten Inbetriebnahme des Geräts gelesen werden.

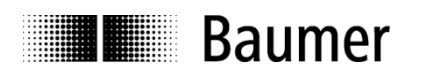

# <span id="page-5-0"></span>**3 Produktzuordnung**

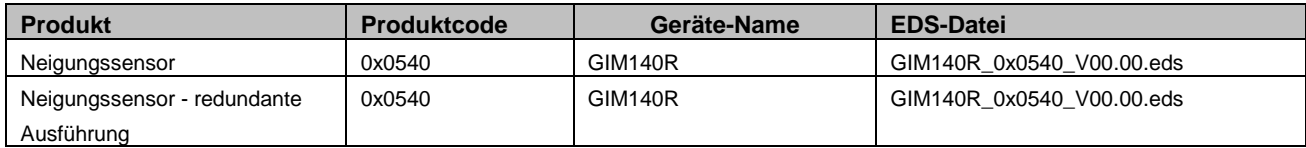

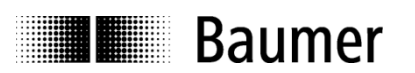

# <span id="page-6-0"></span>**4 System-Überblick**

## <span id="page-6-1"></span>**4.1 Allgemein**

Der Neigungssensor ist ein Messsystem mit CANopen-Schnittstelle. Er unterstützt die Skalierung und Voreinstellung unter Berücksichtigung des CANopen-Geräteprofils für Neigungssensoren CiA 410 der "CAN in Automation" (CiA) Nutzerorganisation.

# <span id="page-6-2"></span>**4.2 Unterstützte Profile**

Folgende CANopen-Profile werden unterstützt:

- CiA 301 / Version 4.2 (Kommunikation)
- CiA 410 / Version 2.0 (Geräteprofil für Neigungssensoren)
- CiA 305 / Version 3.0 (LSS Layer Setting Services)

## <span id="page-6-3"></span>**4.3 Unterstützte CANopen-Dienste**

Folgende CANopen-Dienste werden unterstützt:

- 1 Netzwerk-Management (nach CiA 301)
- 1 SDO-Server (gemäß CiA 301)
- 2 TPDOs (gemäß CiA 301/ CiA 410)
- 1 Notfallproduzent (gemäß CiA 301 / CiA 410)
- 1Heartbeathersteller (nach CiA 301)

# <span id="page-6-4"></span>**5 NMT-Dienste (Netzwerkmanagement)**

## <span id="page-6-5"></span>**5.1 Unterstützte Befehle**

Folgende NMT-Befehle werden unterstützt:

- **-** NMT Start
- NMT Pre-Operational
- NMT Stop
- NMT Reset
- NMT Communication Reset

Es gibt keinen Unterschied zwischen NMT Reset und NMT Communication-Reset.

# <span id="page-6-6"></span>**5.2 Boot-up-Nachricht**

NMT-Nachricht senden, um das Gerät zu initialisieren

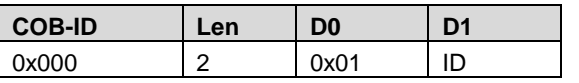

Hinweis: ID kann für die Broadcast-Initialisierung 0 sein

Nach einem Einschalten oder NMT Reset sendet das Gerät eine Boot-up-Nachricht.

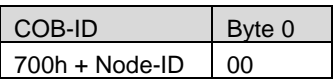

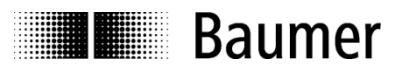

# <span id="page-7-0"></span>**6 SDO-Dienste (Servicedaten)**

## <span id="page-7-1"></span>**6.1 Allgemein**

Das Gerät unterstützt 1 SDO-Server (beschleunigtes Lesen/Schreiben, segmentiertes Lesen)

## <span id="page-7-2"></span>**6.2 Parameter speichern/laden**

Das Gerät unterstützt das Speichern von Parametern in einem nichtflüchtigen Speicher (EEPROM).

#### <span id="page-7-3"></span>**6.2.1 Speichern**

Das Schreiben von "save" auf 0x1010-x speichert die entsprechenden Objekte im nichtflüchtigen Speicher. Nach einem Reset oder Einschalten werden die Parameter aus dem nichtflüchtigen Speicher geladen. Die SDO-Anforderung an 1010h-x wird nach dem Speichern beantwortet.

#### <span id="page-7-4"></span>**6.2.2 Laden**

Das Schreiben von "load" in 1011h-x stellt die entsprechenden Objekte wieder her. Die Parameter werden nach einem Reset oder Einschalten wiederhergestellt.

#### <span id="page-7-5"></span>**6.2.3 Zuverlässiges nichtflüchtiges Speichern**

Um ein zuverlässiges nichtflüchtiges Speichern im laufenden Betrieb zu gewährleisten, muss die Zeit zwischen einem Zugriff auf Objekt 1010h-x oder 1011h-x und einem Reset oder Einschalten mindestens 600 msec betragen.

#### <span id="page-7-6"></span>**6.2.4 Unterbrochene Aktualisierung der Position**

Save/Load-Operationen unterbrechen kurzzeitig die Aktualisierung der Position.

## <span id="page-7-7"></span>**6.3 Beispiele für das Schreiben von Parametern**

#### <span id="page-7-8"></span>**6.3.1 Wie man Daten speichert**

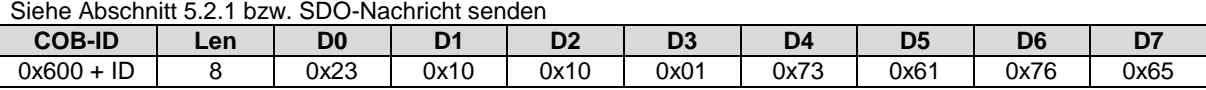

#### <span id="page-7-9"></span>**6.3.2 So ändern Sie die Node-ID**

Senden der SDO-Nachricht

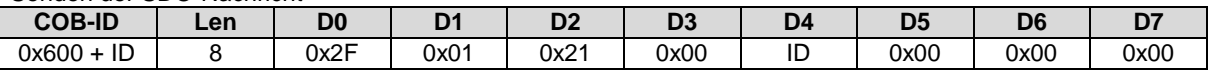

Hinweis: Werte unter 1 oder über 127 werden nicht akzeptiert und die bestehende Einstellung bleibt gültig. Speichern von Einstellungen / neuen Einträgen im EEPROM erfolgt mit dem Befehl SAVE (siehe Par. "Wie man Daten speichert"), gefolgt von einem Aus- und Einschalten.

## <span id="page-7-10"></span>**6.3.3 So ändern Sie die Baudrate**

Senden der SDO-Nachricht

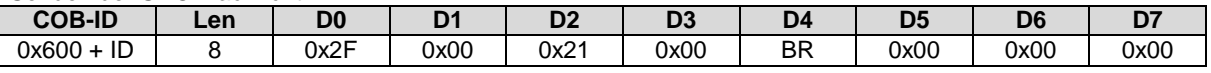

Hinweis: Werte über 7 werden nicht akzeptiert und die bestehende Einstellung bleibt gültig. Speichern von Einstellungen / neuen Einträgen im EEPROM erfolgt mit dem Befehl SAVE (siehe Par. "Wie man Daten speichert"), gefolgt von einem Aus- und Einschalten.

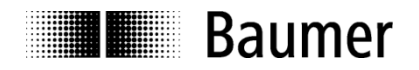

#### <span id="page-8-0"></span>**6.3.4 So ändern Sie die Winkelauflösung**

Dieses Objekt enthält die Auflösung des Slope Long16-Bit (Objekt 6010h) und des Slope Lateral16-Bit (Objekt 6020h) in Schritten von 0,001°. Speichern von Einstellungen / neuen Einträgen im EEPROM erfolgt mit dem Befehl SAVE (siehe Par. "Wie man Daten speichert"), gefolgt von einem Aus- und Einschalten.

Diese Auflösung in Schritten von 0,001° gilt auch für die entsprechenden 32-Bit-Wertobjekte (6110h, 6120h). Bei niedriger Auflösung beträgt der Wert 10d. Im Falle einer hohen Auflösung beträgt der Wert 1d. Die folgende Tabelle beschreibt alle möglichen Auflösungen:

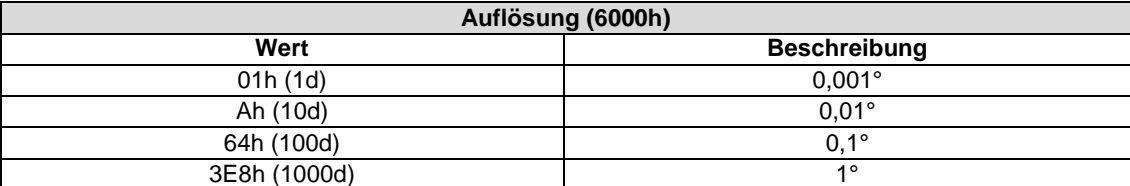

#### <span id="page-8-1"></span>**6.3.5 Betriebsparameter (6011h/6111h)**

Der oben erwähnte Betriebsparameter beeinflusst die Ausgangsneigung in folgender Weise: Bit-Maske:

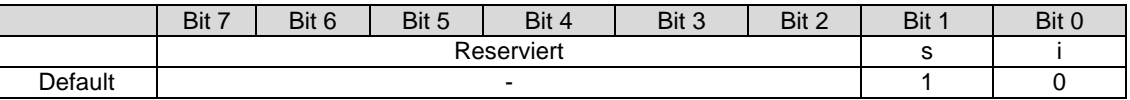

 $i =$  Invertierung (0 = Invertierung nicht aktiviert; 1 = Invertierung aktiviert) s = Skalierung (0 = Skalierung nicht aktiviert; 1 = Skalierung aktiviert)

Skalierung bedeutet, dass die folgende Gleichung angewendet wird:

 $Neiqunq = A + B + C$ 

wo

A ist ein physikalisch gemessener Winkel;

B ist ein differentieller Steigungsversatz;

C ist ein Steigungsversatz.

Die Betriebsparameter werden für die entsprechende Steilheit angewendet (d.h. 6011h Betriebsparameter beeinflusst Slope Long 6010h).

Die 16-Bit- und 32-Bit-Werte sind intern miteinander verbunden (d.h. eine Änderung des Betriebsparameters bei 6011h ändert den Betriebsparameter bei 6111h)

#### <span id="page-8-2"></span>**6.3.6 Offset-Parameter und Berechnung**

Dieses Objekt gibt den Anwendungsversatz bzw. Offset für Neigung / Slope an. Der Wert ist in Winkelgraden mit der in Objekt 6000h angegebenen Auflösung anzugeben. Die folgende Formel wird angewendet: Slope Offset =  $A - B - C$ 

Wobei:

- A ist ein voreingestellter Wert für die Steigung bei tacc;
- B ist eine physikalische Steigung, die bei tacc gemessen wird;
- C ist ein differentieller Steigungsversatz und tacc = Zeit beim Zugriff auf ein voreingestelltes Objekt

Die 16-Bit- und 32-Bit-Werte sind intern miteinander verbunden (d.h. eine Änderung des differentiellen Offsets bei 6014h ändert den differentiellen Offset bei 6114h)

d.h. : Senden Sie diese SDO-Nachricht, um den Nullpunkt der X-Achse oder Z-Achse (1-dim.) zu setzen :

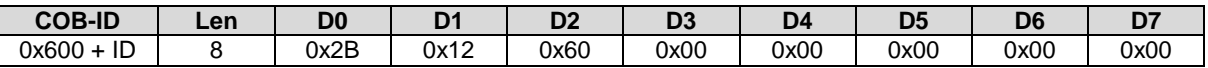

d.h. : Senden Sie diese SDO-Nachricht, um den Nullpunkt der Y-Achse zu setzen :

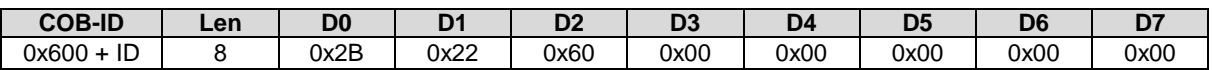

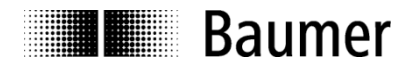

## <span id="page-9-0"></span>**6.3.7 Konfiguration Tiefpassfilter (2603h)**

Die Grenzfrequenz des digitalen Tiefpassfilters kann über das Objekt 2603h eingestellt werden. Die Grenzfrequenz muss mit einer Auflösung von 0,1 Hz in das Gerät geschrieben werden (d.h. eine Grenzfrequenz von 5 Hz muss durch Schreiben von 50d in das Gerät konfiguriert werden).

Die folgenden Grenzfrequenzen sind möglich:

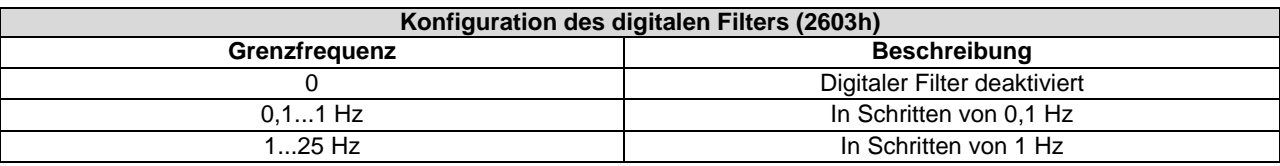

Die Default-Grenzfrequenz des Tiefpassfilters bei Auslieferung des Geräts beträgt 2 Hz.

# <span id="page-9-1"></span>**7 PDO-Dienste (Prozessdaten)**

## <span id="page-9-2"></span>**7.1 Allgemein**

Das Gerät unterstützt TPDO1 und TPDO2. PDOs werden nur im NMT-Betriebsmodus übertragen.

# <span id="page-9-3"></span>**7.2 PDO-Übertragungsarten**

Die folgenden Übertragungsarten werden unterstützt (Objekt 180x-2):

- Synchrone Übertragung (1-240)
- Asynchrone Übertragung (255)
- Hersteller-Übertragung (254)

Beide PDOs unterstützen alle Übertragungsarten.

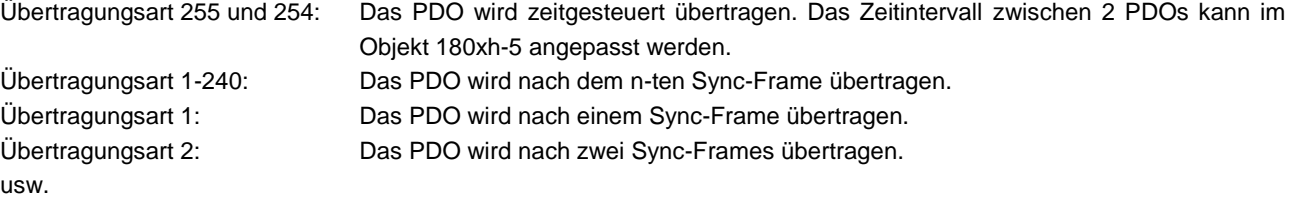

# <span id="page-9-4"></span>**7.3 COB-ID**

Die COB-ID für beide PDOs ist änderbar (in Objekt 180xh-1) Das Format des TPDO ist:

*TPDO1*

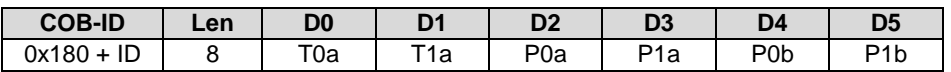

#### Wobei:

T stellt die Temperatur des Geräts in Grad dar.

P ist der tatsächliche Neigungswert in Grad oder Zehntel Grad (abhängig von den Auflösungseinstellungen) und die Suffixe "a" und "b" beziehen sich bei zweidimensionalen Anwendungen auf die Achsen "X" und "Y". Das Suffix "a" kann bei 1-dimensionalen Geräten auch den Winkel von 0…360° angeben.

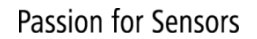

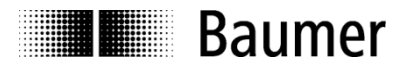

Interpretationsbeispiel Unter Berücksichtigung einer Auflösung von 0,1°:  $P0 = 0x84$ ,  $P1 = 0x03$ Das bedeutet  $P = 0x0000000384$  (900 dezimal) = 90°. Die Achse 'b' wird in ähnlicher Weise dargestellt.

# <span id="page-10-0"></span>**7.4 PDO-Zuordnung**

Der Neigungssensor unterstützt dynamisches PDO-Mapping.

# <span id="page-10-1"></span>**7.4.1 Mapping Objekte**

Die folgenden Objekte sind abbildbar (siehe Objektverzeichnis für weitere Spezifikationen):

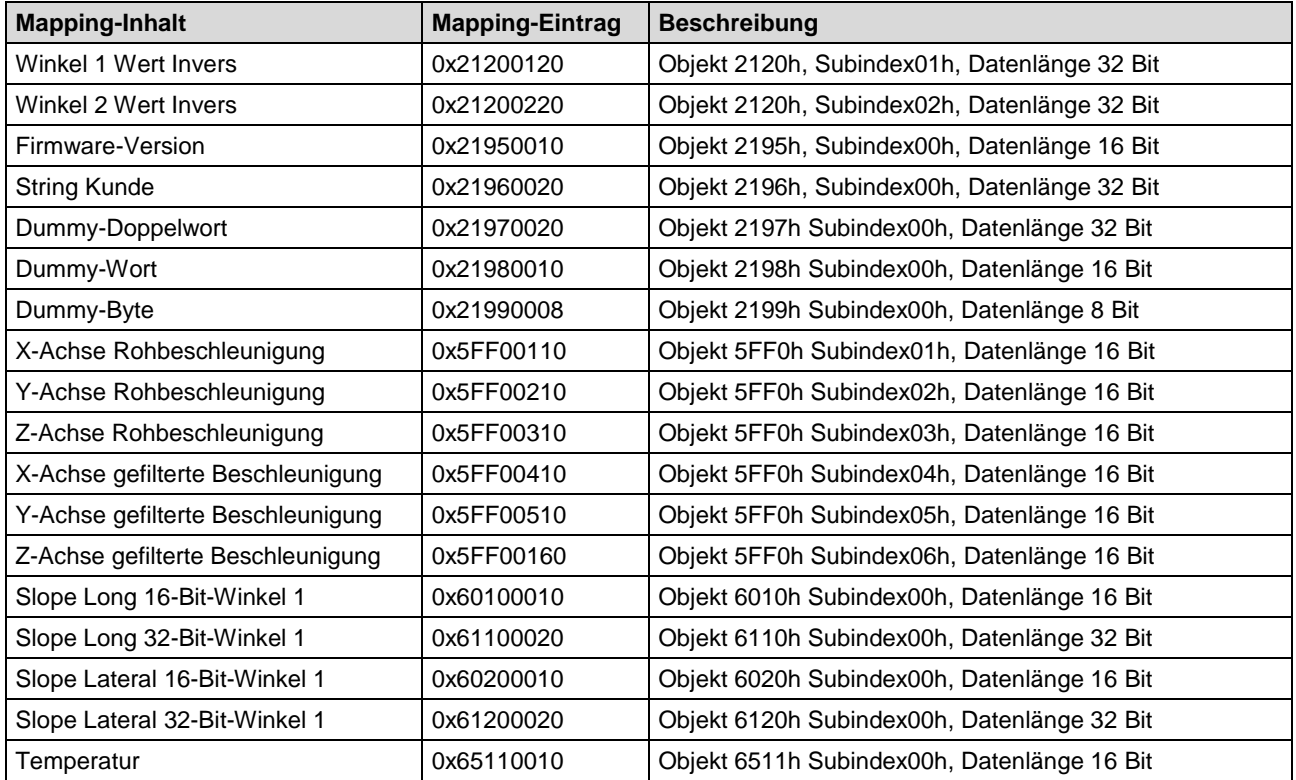

So ändern Sie das PDO-Mapping in folgender Reihenfolge: Deaktivieren Sie zuerst das Mapping, schreiben Sie 0 auf 0x1A0x-0, schreiben Sie den gewünschten Mapping-Eintrag, schreiben Sie die Anzahl der PDO-Inhalte auf 0x1A0x-0 und aktivieren Sie das PDO wieder.

## <span id="page-10-2"></span>**7.4.2 Default Mapping des redundanten Neigungssensors**

Die Mappings für beide PDOs sind die gleichen. Die Position wird in Byte 0...3übertragen.

*TPDO1*

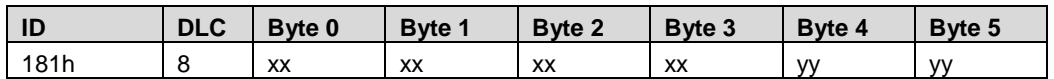

2-dimensional:

Byte 0..1: Temperatur (Objekt6511h-0) Byte 2..3: Achse X (Objekt 6010h-0) Byte 4..5: Achse Y (Objekt 6020h-0)

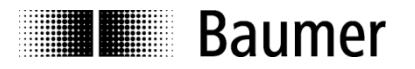

1-dimensional:

Byte 0..1: Temperatur (Objekt6511h-0) Byte 2..3: Achse X/Vertikal (Objekt 6010h-0)

# <span id="page-11-0"></span>**7.5 Timing**

Die minimale Zykluszeit für TPDOs beträgt 20 msec.

## <span id="page-11-1"></span>**7.6 Ausnahmen von der genauen Berechnung von Prozessdaten**

Die folgenden Operationen können die genaue Berechnung von Prozessdaten wie Position, Geschwindigkeit, Warnungen und Alarme kurzzeitig unterbrechen:

- Operationen im nichtflüchtiger Speicher
- Ändern der Skalierungsparameter

# <span id="page-11-2"></span>**8 EMCY-Dienste (Emergency)**

## <span id="page-11-3"></span>**8.1 Allgemein**

Wenn in dem Gerät ein Fehler auftritt, gibt das Gerät eine Emergency Nachricht aus und setzt die entsprechenden Bits im Fehlerregister (Objekt 1001h).

Fehlercodes sind über das Fehlerfeld (Objekt 1003h-x) zugänglich. Eine Historie von maximal 8 Fehlercodes wird im Fehlerfeld gespeichert.

# <span id="page-11-4"></span>**8.2 COB-ID**

Die COB-ID für die Emergency Nachricht kann im Objekt 1014h geändert werden.

Standardwert: 80h + Node-ID

Änderungen werden sofort übernommen.

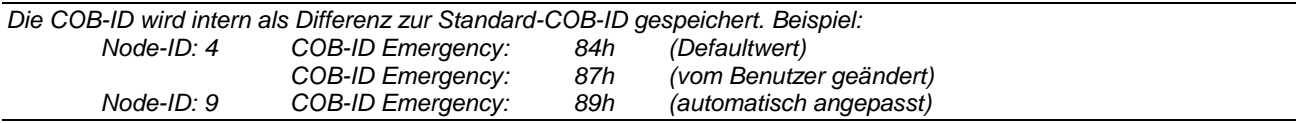

## <span id="page-11-5"></span>**8.3 Emergency Nachricht**

Die Emergency Nachricht wird übermittelt, wenn ein Fehler im Fehlerregister angezeigt wird.

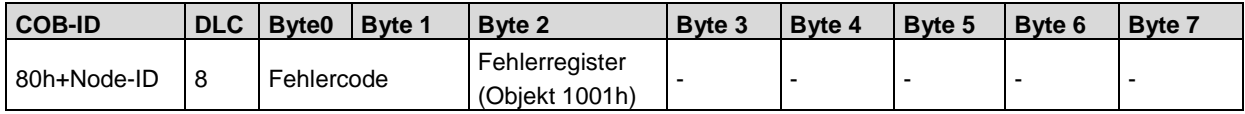

## <span id="page-11-6"></span>**8.4 Fehlerregister**

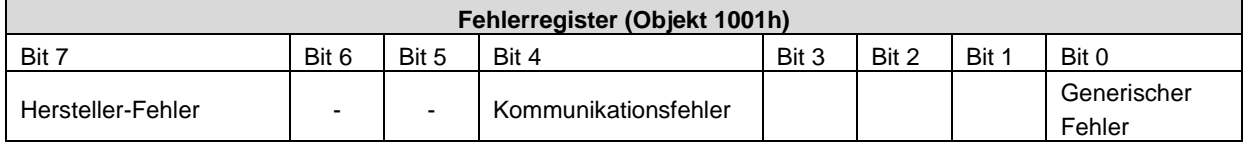

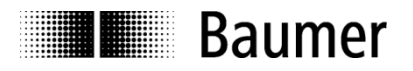

#### <span id="page-12-0"></span>**8.4.1 Kommunikationsfehler**

Kommunikationsfehler werden angezeigt, wenn die internen CAN-Nachrichtenpuffer überfüllt sind oder sich fehlerhafte CAN-Frames auf dem Bus befinden. Nach einem Kommunikationsfehler wechselt das Gerät in den Pre-Operational-Modus.

#### <span id="page-12-1"></span>**8.4.2 Generischer Fehler**

Für alle anderen Fehler wird ein allgemeiner Fehler angezeigt.

Ein spezifischer Alarm des Neigungssensors oder eine Warnung führt ebenfalls zu einem allgemeinen Fehler. Nach einem allgemeinen Fehler wechselt das Gerät in den Pre-Operational-Modus.

## <span id="page-12-2"></span>**8.5 Fehlercodes / EMCY-Meldungen**

Die folgenden Fehlercodes werden vom Gerät generiert:

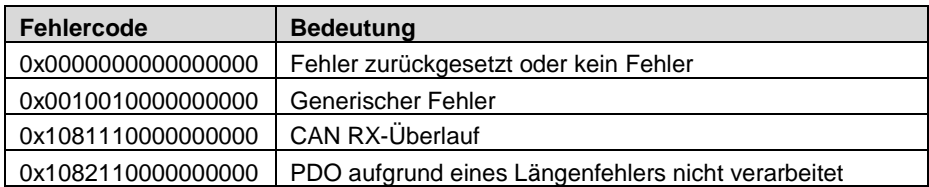

# <span id="page-12-3"></span>**9 Heartbeat-Dienst**

#### <span id="page-12-4"></span>**9.1 Allgemein**

Das Gerät unterstützt einen Heartbeat Producer gemäß CiA 305. Beispiel für ein Heartbeat-Protokoll:

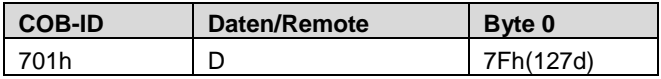

Die Heartbeat-Nachrichten bestehen aus der COB-ID und einem Byte. In diesem Byte wird der NMT-Status geliefert.

- 0: BootUp Meldung
- 4: Stopped Mode
- 5: Operational Mode
- 127: Pre-Operational Mode

Mit anderen Worten, der Sensor befindet sich im Pre-operational Mode (7Fh = 127).

# <span id="page-12-5"></span>**9.2 COB-ID**

Die COB-ID für die Heartbeat-Nachricht ist 700h + Node-ID.

# <span id="page-12-6"></span>**9.3 Timing / Zykluszeit**

<span id="page-12-7"></span>Die minimale Zykluszeit für Heartbeat-Nachrichten beträgt 25 ms

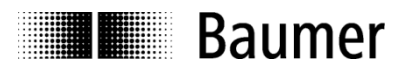

# **10 LSS Layer Setting Services**

Im Frühjahr 2000 entwarf die CiA das LSS Layer Setting Services and Protocol, beschrieben im CiA Draft Standard Proposal 305 (LSS).

Bei Auslieferung besitzt der Neigungssensor die Default-Einstellungen Node-ID 1 und Baudrate 250 kBaud.

Mit LSS können mehrere Sensoren mit der gleichen Node-ID an das Bussystem angeschlossen werden. Um die Adressierung einzelner Sensoren zu ermöglichen, wird LSS verwendet.

Jeder Sensor ist mit einer eigenen, eindeutigen Seriennummer versehen und wird mit LSS über diese Nummer angesprochen. Mit anderen Worten, eine optionale Anzahl von Sensoren mit derselben Node-ID kann an ein Bussystem angeschlossen und dann über LSS initialisiert werden. Sowohl die Node-ID als auch die Baudrate können zurückgesetzt werden. LSS kann nur ausgeführt werden im

**Stopped Mode**

#### <span id="page-13-0"></span>**10.1 LSS-Adressierung**

Der benötigte Wert für die LSS-Adressierung ist die Seriennummer des Sensors. Diese Seriennummer ist aufgedruckt auf einem Etikett auf dem Gehäuse des Neigungssensors.

#### <span id="page-13-1"></span>**10.2 Unterstützte LSS-Befehle**

- **EXECUSTAN** Zustand global umschalten / Switch mode global
- **EXECUSTER 12 SET 2015** Zustand selektiv umschalten / Switch mode selective
- Node-ID konfigurieren / Configure node ID protocol
- **Bit Timing konfigurieren / Configure bit timing parameters**
- **Konfiguration speichern / Store configuration**
- Seriennummer auslesen / Inquire identity serial number
- Node-ID auslesen / Inquire identity node-ID

#### **Struktur der Nachricht COB-ID:**

Consumer -> Producer: 2021 = 7E5h Consumer <- Producer: 2020 = 7E4h Nach der COB-ID wird ein LSS Command Specifier übertragen. Danach folgen bis zu sieben angehängte Datenbytes.

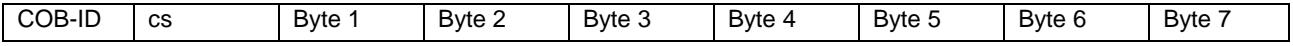

#### **Zustand global umschalten / Switch state global**

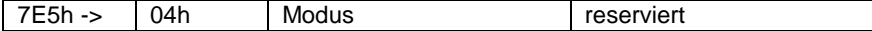

Zustand : 0 -> Betriebsart

1 -> Konfigurationsmodus

#### **Zustand selektiv umschalten / Switch mode selective**

Das folgende Verfahren kann verwendet werden, um einen bestimmten Sensor im Bussystemanzusprechen.

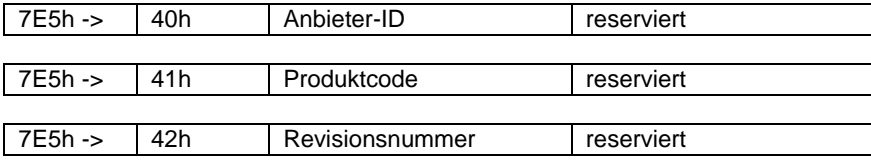

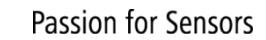

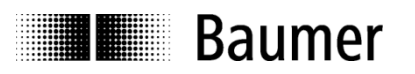

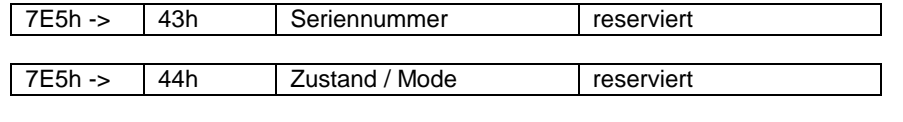

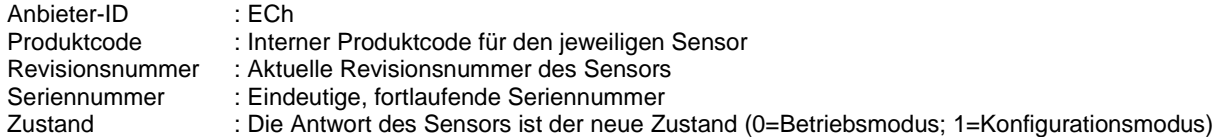

#### **Node-ID konfigurieren / Configure node ID**

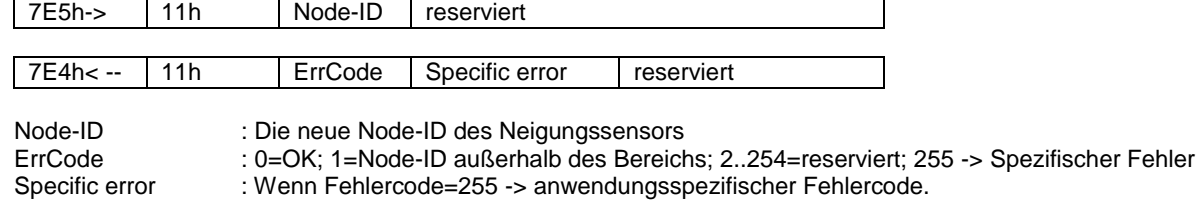

#### **Bit Timing konfigurieren / Configure bit timing parameters**

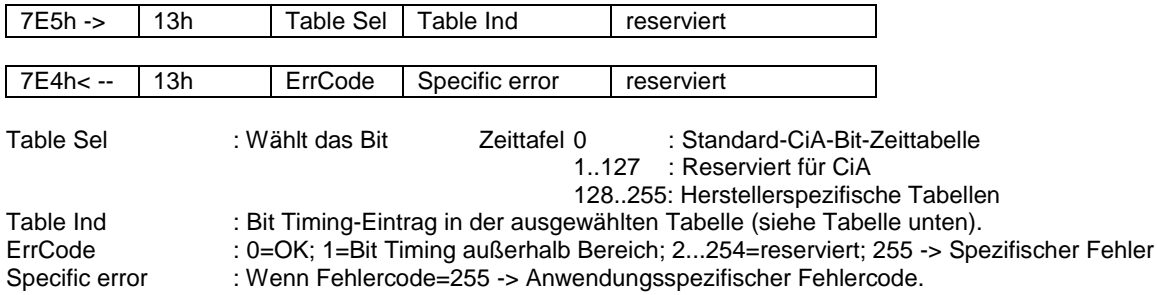

#### **Konfiguration speichern / Store configuration**

Dieses Protokoll speichert die Konfigurationsparameter im EEPROM.

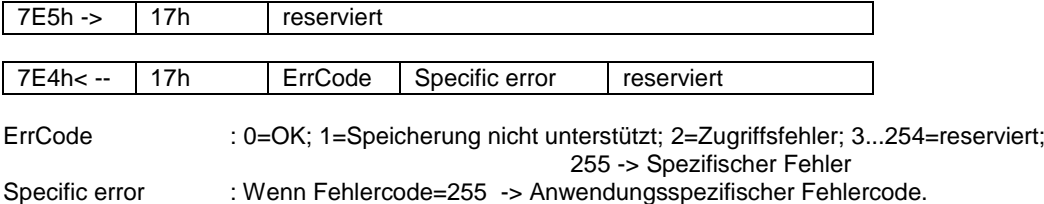

#### **Aktivieren der Bit-Timing-Parameter**

Die neuen Bit-Timing-Parameter werden mit dem Command Specifier 15h aktiviert.

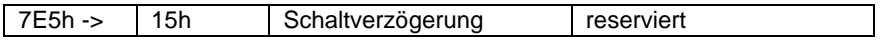

Switch Delay : Rücksetzverzögerung im Producer in msec. : Nach der Verzögerung meldet sich der Sensor mit der neuen Baudrate an.

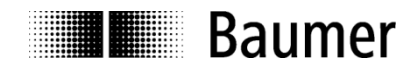

#### **Vendor-ID anfordern**

#### Anfordern der Vendor-ID eines ausgewählten Sensors

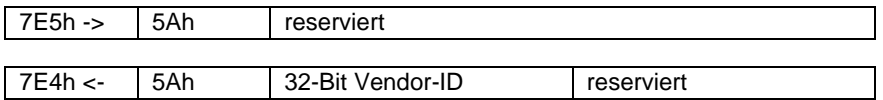

Vendor -ID :  $=$  ECh

#### **Produktcode anfordern**

Produktcode eines ausgewählten Sensors anfordern

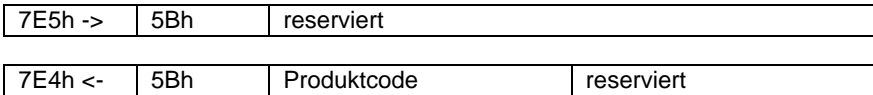

Produktcode : Herstellerabhängiger Produktcode des Sensors

#### **Revisionsnummer anfordern**

Anfordern der Revisionsnummer eines ausgewählten Sensors

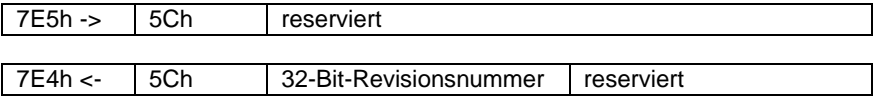

Revisionsnummer : Gegenwärtige Revisionsnummer des Sensors

#### **Seriennummer anfordern**

Seriennummer eines ausgewählten Sensors anfordern

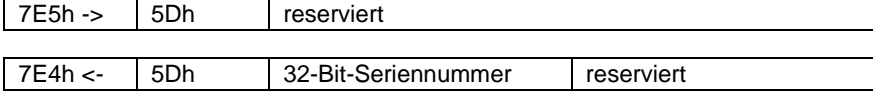

Seriennummer : Eindeutige fortlaufende Seriennummer des Sensors

#### **Range request**

Innerhalb eines bestimmten Bereichs kann auch nach Sensoren gesucht werden. Dazu werden nacheinander die folgenden Objekte gesendet:

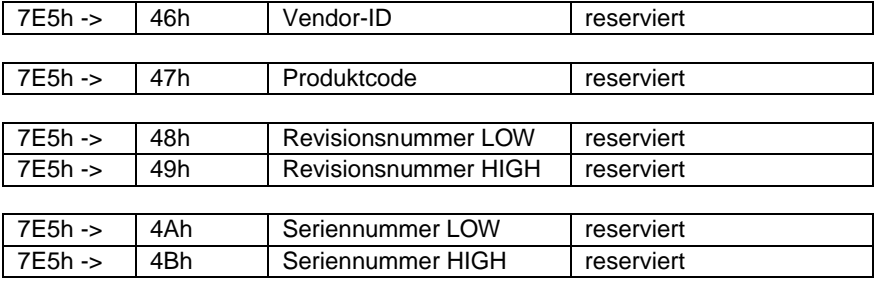

Jeder Sensor mit den relevanten Parametern meldet sich mit der folgenden Meldung an:<br>
7E4h <- | 4Fh | reserviert reserviert

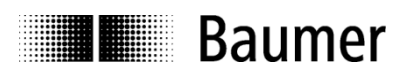

# <span id="page-16-0"></span>**11 Objektverzeichnis**

Die folgenden Tabellen bieten eine Zusammenfassung aller SDO-Objekte, die vom Neigungssensor unterstützt werden.<br>Objekt Objekt-Nummer **Objekt** Objekt-Nummer

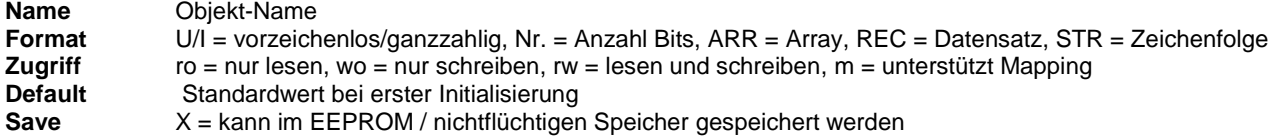

# <span id="page-16-1"></span>**11.1 Kommunikationsparameter (CiA DS-301)**

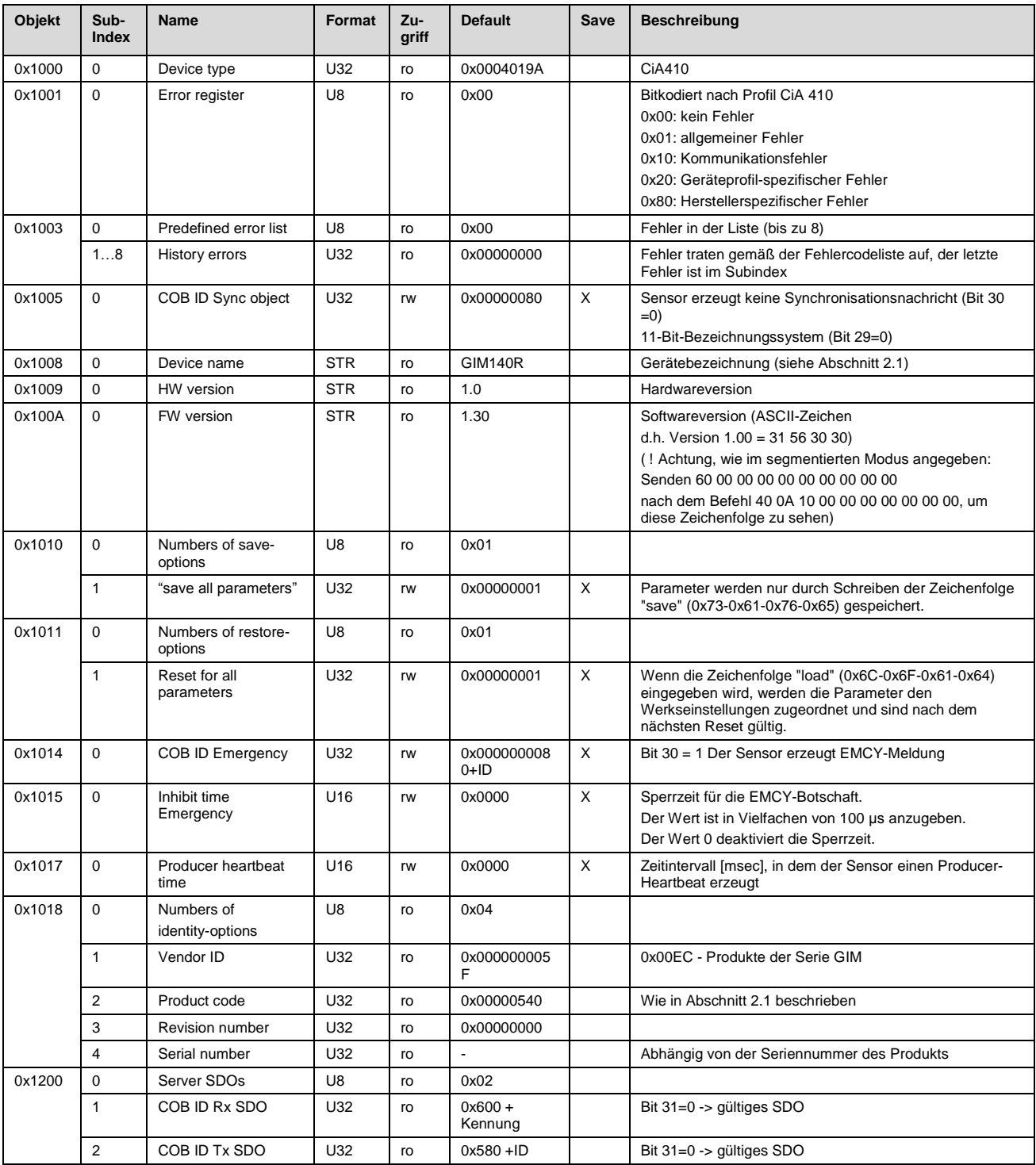

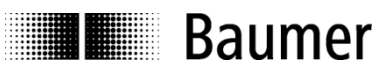

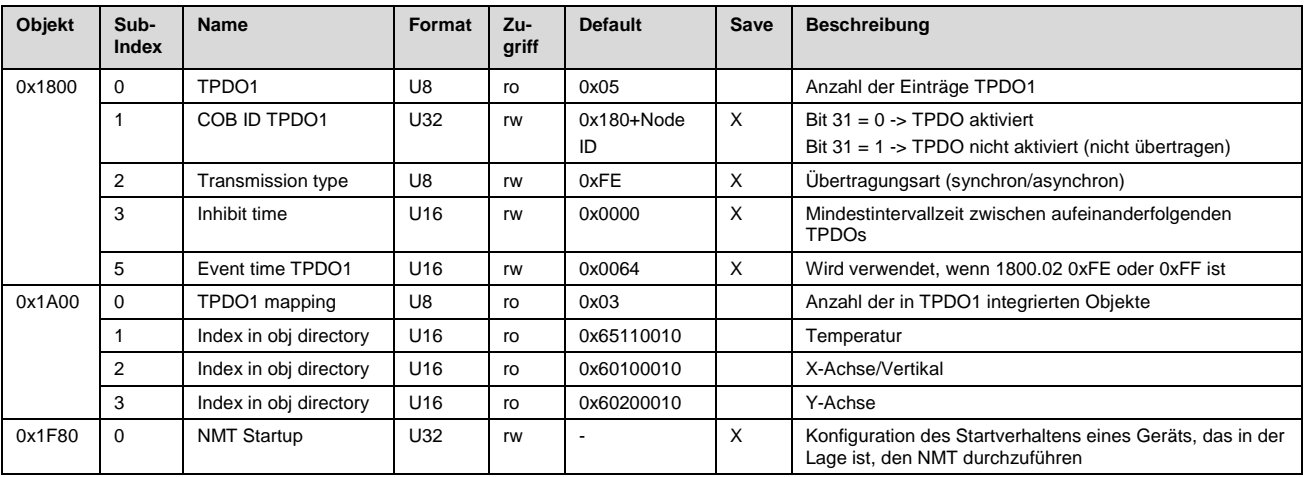

# <span id="page-17-0"></span>**11.2 Hersteller-spezifische Parameter**

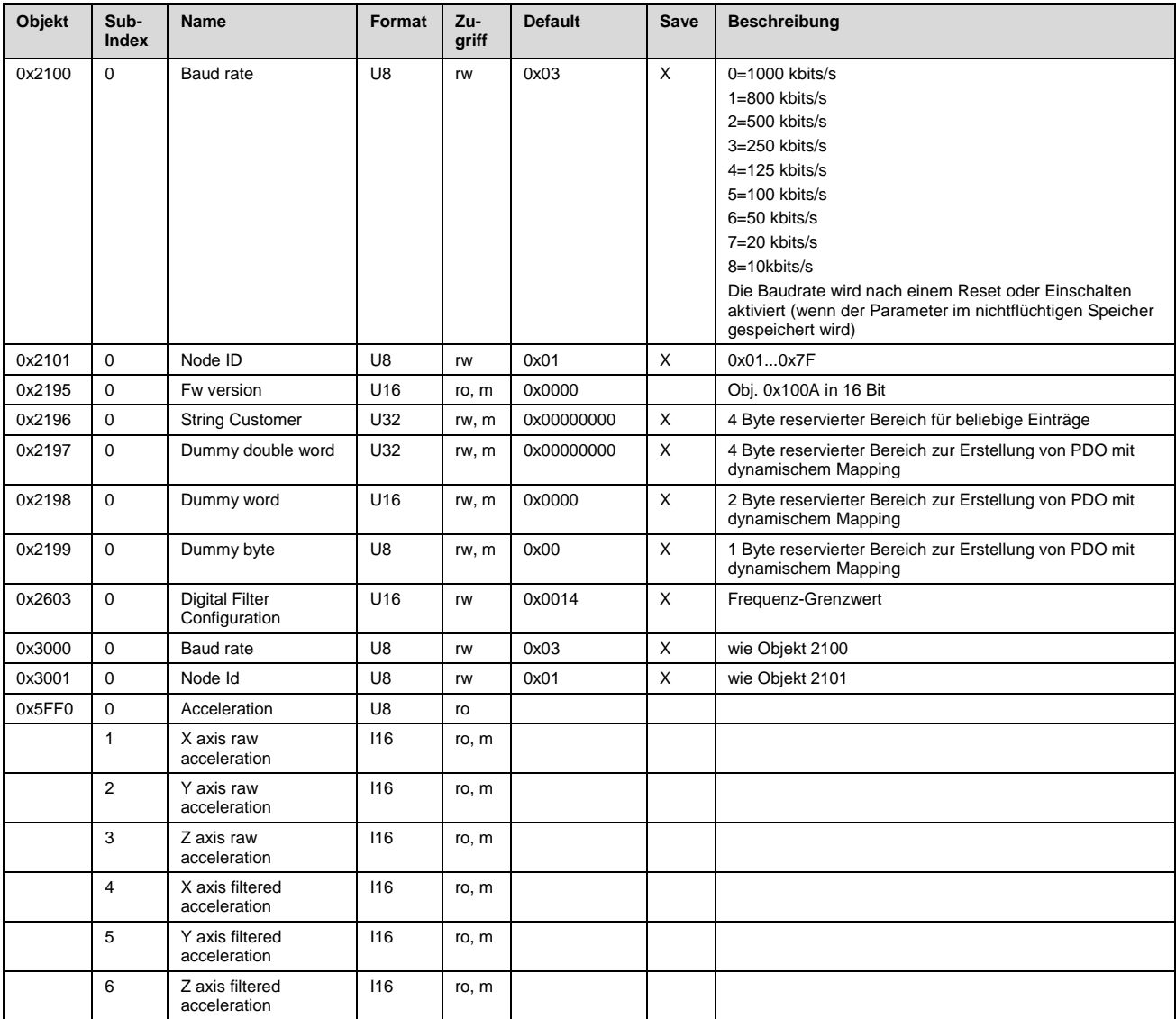

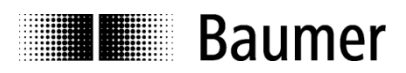

# <span id="page-18-0"></span>**11.3 Geräteprofil-spezifische Parameter (Neigungssensorprofil CiA DS 410)**

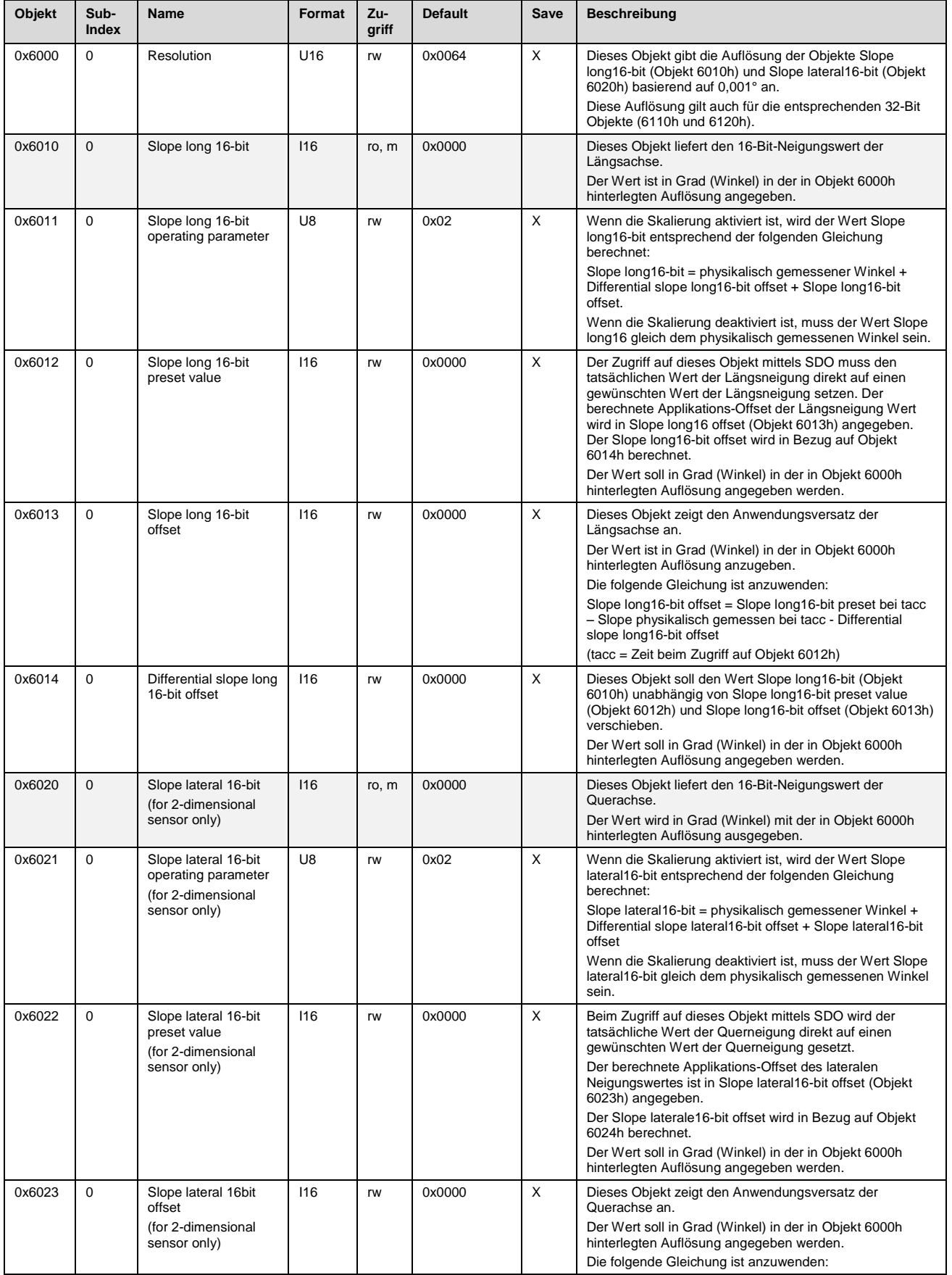

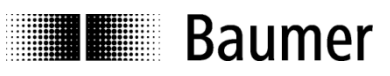

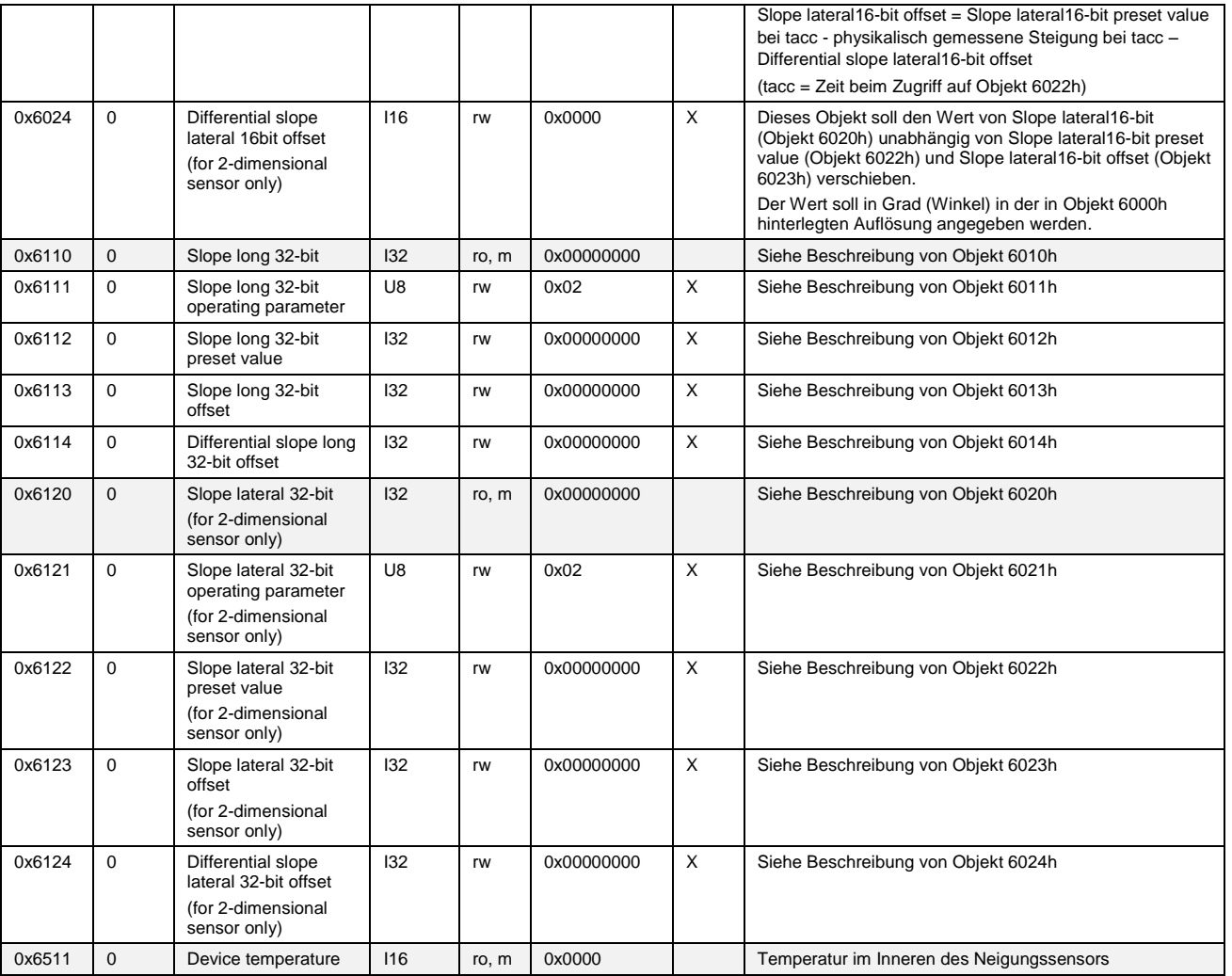

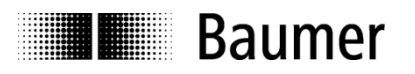

# <span id="page-20-0"></span>**12 Anschlussbelegung**

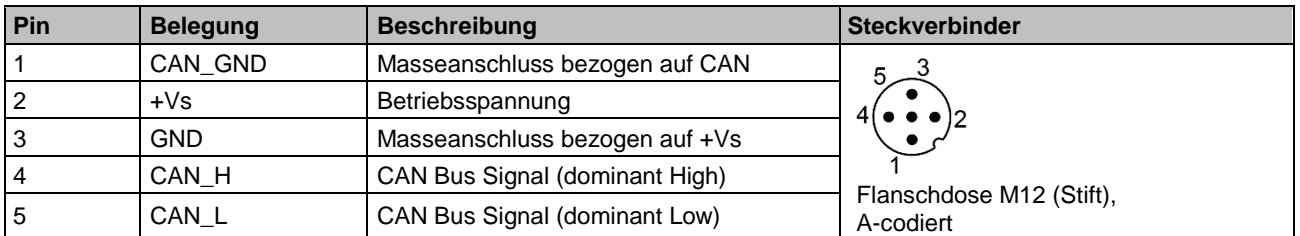

## <span id="page-20-1"></span>**12.1 Kabel mit Stecker M12, 5-polig**

## <span id="page-20-2"></span>**12.2 Kabel mit Stecker 2xM12, 5-polig**

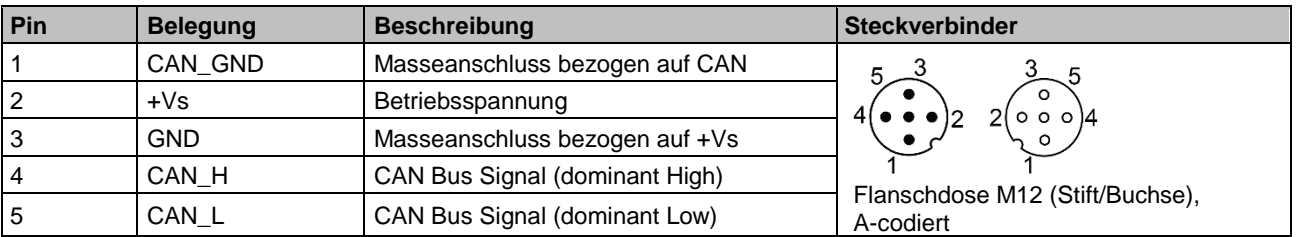

## <span id="page-20-3"></span>**12.3 Kabel**

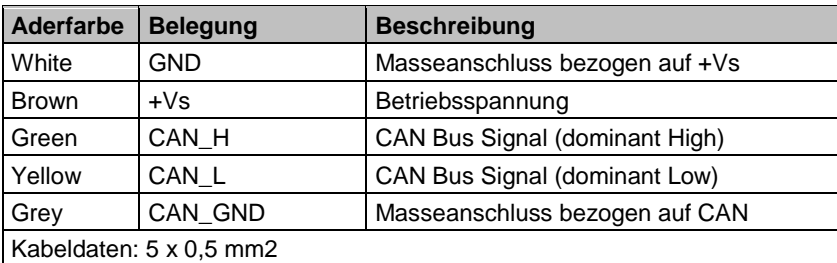

Klemmen mit gleicher Bezeichnung sind intern verbunden und funktionsidentisch.

Diese internen Klemmverbindungen Vs-Vs / GND-GND dürfen mit max. jeweils 0,5 A belastet werden.